# EtherChannel configureren tussen een Catalyst Switch die CatOS en een werkstation of server uitvoert  $\overline{a}$

# Inhoud

[Inleiding](#page-0-0) [Voorwaarden](#page-1-0) [Vereisten](#page-1-1) [Gebruikte componenten](#page-1-2) **[Conventies](#page-1-3)** [Belangrijke opmerkingen](#page-2-0) [EtherChannel-modellen](#page-2-1) [Voor werkstations of servers](#page-3-0) **[Configureren](#page-3-1)** [Netwerkdiagram](#page-3-2) **[Configuraties](#page-3-3)** [Verifiëren](#page-5-0) [Opdrachten met debug en show](#page-5-1) [Problemen oplossen](#page-7-0) [Gerelateerde informatie](#page-7-1)

# <span id="page-0-0"></span>**Inleiding**

Dit document biedt voorbeeldconfiguraties op Fast EtherChannel (FEC) die Port Aggregation Protocol (PAgP) gebruikt tussen een Cisco Catalyst 6000 Switch en een werkstation of server. Alle Switches van Cisco Catalyst 4000, 5000 en 6000 Series die een Catalyst besturingssysteem (CatOS) uitvoeren, kunnen in de configuraties worden gebruikt die in dit document worden gepresenteerd om dezelfde resultaten te bereiken. Dit omvat de Catalyst 2948G, 4912G en 2980G Switches.

EtherChannel bundelt individuele Ethernet-koppelingen in één logische link die bandbreedte biedt tot 800 Mbps full-duplex voor Fast Ethernet EtherChannel of 8 Gbps full-duplex Gigabit EtherChannel (GEC) tussen een Catalyst 6000 Series Switch en een andere switch of host. Cisco Catalyst 4000 en 6000 Series Switches ondersteunen Link Aggregation Control Protocol (LACP) (802.3ad) sinds CatOS 7.1-software. LACP is een ander EtherChannel protocol dat in plaats van PAgP kan worden gebruikt.

Dit document bevat configuraties die PAgP gebruiken, wat een Cisco-eigen protocol is. Een werkstation/server Network Interface Card (NIC) ondersteunt dit protocol mogelijk niet. Daarom moet u de switch configureren zoals in dit document wordt weergegeven.

Voor Cisco Catalyst switches die Cisco IOS®-software uitvoeren, raadpleeg [EtherChannel tussen](//www.cisco.com/en/US/tech/tk389/tk213/technologies_configuration_example09186a008089a821.shtml) [een Cisco Catalyst Switch die Cisco IOS uitvoert en een voorbeeld van de configuratie van een](//www.cisco.com/en/US/tech/tk389/tk213/technologies_configuration_example09186a008089a821.shtml) [werkstation of server.](//www.cisco.com/en/US/tech/tk389/tk213/technologies_configuration_example09186a008089a821.shtml)

Raadpleeg deze links voor meer informatie over de manier waarop u EtherChannel kunt configureren en richtlijnen voor Catalyst-switches die CatOS-software kunnen starten:

- [EtherChannel configureren op Catalyst 6500](//www.cisco.com/en/US/docs/switches/lan/catalyst6500/catos/6.x/configuration/guide/channel.html)
- [EtherChannel configureren op Catalyst 5000](//www.cisco.com/en/US/docs/switches/lan/catalyst5000/catos/6.x/configuration/guide/channel.html)
- [EtherChannel configureren op Catalyst 4000](//www.cisco.com/en/US/docs/switches/lan/catalyst4500/12.1/11/configuration/guide/channel.html)

Zorg er ook voor dat u de server-NIC documentatie voor om het even welke richtlijnen voor samenwerking met Cisco switches verifieert. De configuratie van de NIC-adapter valt buiten de reikwijdte van dit document. De configuratieopties zijn een eigen functie van de verkoper van de NIC-adapter van een derde.

Alle Ethernet-poorten op alle modules ondersteunen EtherChannel (maximaal acht compatibele poorten). Dit omvat Ethernet havens op een standby Supervisor motor. Alle poorten in elk EtherChannel moeten dezelfde snelheid en dubbele belasting hebben. Er is geen vereiste dat havens aaneengesloten zijn, behalve voor sommige Catalyst 5000 switchingmodules of voor dezelfde module. Raadpleeg [Fast EtherChannel en Gigabit EtherChannel configureren](//www.cisco.com/en/US/docs/switches/lan/catalyst5000/catos/6.x/configuration/guide/channel.html#xtocid97177) voor meer informatie.

Als een link binnen een EtherChannel-verbinding niet werkt, heeft het verkeer de mislukte switches eerder overgedragen op de segmenten binnen EtherChannel die overblijven.

In de voorbeeldconfiguratie in dit document wordt een EtherChannel-link gecreëerd om verkeer voor één VLAN over twee snelle Ethernet-poorten tussen een Catalyst 6000 Switch en een Windows NT-werkstation te verzenden.

### <span id="page-1-0"></span>Voorwaarden

#### <span id="page-1-1"></span>Vereisten

Er zijn geen specifieke vereisten van toepassing op dit document.

#### <span id="page-1-2"></span>Gebruikte componenten

De informatie in dit document is gebaseerd op de volgende software- en hardware-versies:

• Catalyst 6000 Switch met CatOS 6.3(8) software met WS-X6348-RJ-45 Fast Ethernetswitchmodule

• Windows NT 4.0 Service Pack 6 met Intel Pro/100S serveradapter met twee poorten De informatie in dit document is gebaseerd op de apparaten in een specifieke laboratoriumomgeving. Alle apparaten die in dit document worden beschreven, hadden een opgeschoonde (standaard)configuratie. Als uw netwerk live is, moet u de potentiële impact van elke opdracht begrijpen.

#### <span id="page-1-3"></span>**Conventies**

Raadpleeg [Cisco Technical Tips Conventions \(Conventies voor technische tips van Cisco\) voor](//www.cisco.com/en/US/tech/tk801/tk36/technologies_tech_note09186a0080121ac5.shtml)

# <span id="page-2-0"></span>Belangrijke opmerkingen

Deze sectie verschaft informatie voor Catalyst 4000, 5000 en 6000 Switches die CatOS uitvoeren.

De Catalyst 4000 en 6000 Series Switches, samen met de 2948G en 2980G Switches, ondersteunen EtherChannel op elke combinatie van poorten op verschillende modules zolang zij dezelfde snelheid/duplex hebben en de modules worden geïnstalleerd in hetzelfde switch chassis.

Catalyst 5000 Switches kunnen EtherChannel alleen ondersteunen binnen hetzelfde blad en binnen dezelfde groep havens. Dit hangt af van de module. Raadpleeg [Fast EtherChannel en](//www.cisco.com/en/US/docs/switches/lan/catalyst5000/catos/6.x/configuration/guide/channel.html#xtocid97177) [Gigabit EtherChannel configureren](//www.cisco.com/en/US/docs/switches/lan/catalyst5000/catos/6.x/configuration/guide/channel.html#xtocid97177) voor Catalyst 5000 beperkingen en richtlijnen. Geef de opdracht van de show port capacity uit om dit te controleren. De EtherChannel-capaciteit wordt expliciet vermeld, zoals in deze uitvoer wordt getoond:

Cat6000> (enable)**show port capabilities 5/1** Model WS-X6348-RJ-45 Port  $5/1$ Type 10/100BaseTX Speed auto,10,100 Duplex half, full Trunk encap type 802.10, ISL Trunk mode **our constructed on**, off, desirable, auto, nonegotiate **Channel yes** Broadcast suppression example of the percentage (0-100) Flow control  $\qquad \qquad \text{receive-}(off,on),\text{send-}(off)$ *!--- Output suppressed.*

#### <span id="page-2-1"></span>EtherChannel-modellen

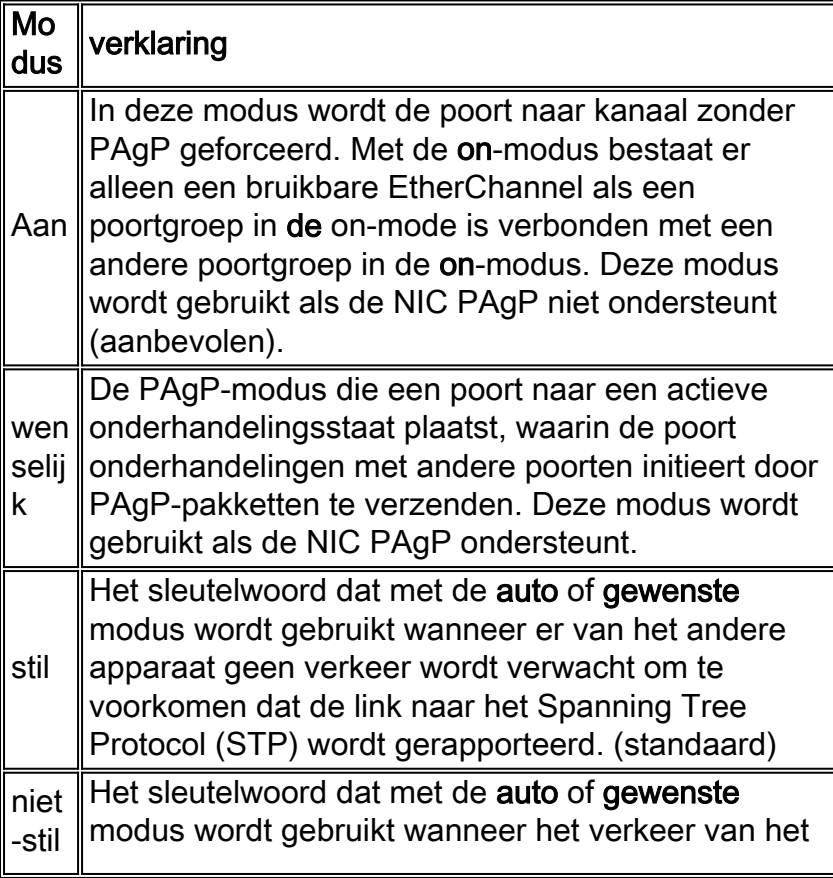

#### <span id="page-3-0"></span>Voor werkstations of servers

Dit document biedt een configuratie voor een server die FEC ondersteunt zonder ondersteuning van PAgP.

Opmerking: Controleer dit bij de NIC-verkoper voor ondersteuning van de eigen FEC en PAgP van Cisco. Sommige servers kunnen LACP ondersteunen, wat de voorkeur verdient. Zorg ervoor dat uw switch Catalyst OS 7.1 of hoger uitvoert om LACP te ondersteunen.

Zodra de NIC-adapters zijn ingeschakeld en er een nieuwe verbinding wordt gevormd, zijn de afzonderlijke NIC-adapters uitgeschakeld en niet toegankelijk via het oude IP-adres. Configureer de nieuwe verbinding met het statische IP-adres, de standaardgateway en de instellingen DNS/WINS, of voor de dynamische configuratie.

# <span id="page-3-1"></span>**Configureren**

Deze sectie bevat informatie over het configureren van de functies die in dit document worden beschreven.

N.B.: Gebruik het [Opdrachtupgereedschap](//tools.cisco.com/Support/CLILookup/cltSearchAction.do) ([alleen geregistreerde](//tools.cisco.com/RPF/register/register.do) klanten) om meer informatie te vinden over de opdrachten die in dit document worden gebruikt.

#### <span id="page-3-2"></span>Netwerkdiagram

Het netwerk in dit document is als volgt opgebouwd:

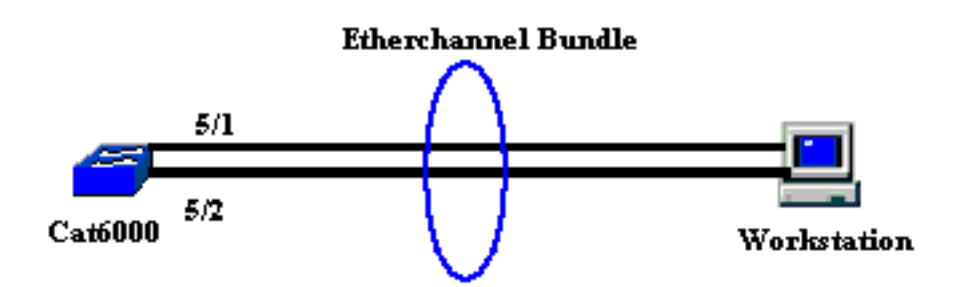

De EtherChannel dient op één apparaat te starten en op één apparaat te eindigen. Een EtherChannel-programma mag niet op één werkstation of op een switch starten en op verschillende werkstations of switches eindigen. Op dezelfde manier kan een EtherChannel niet vanaf twee verschillende werkstations of switches starten en eindigen op één werkstation of op één switch. Als uitzondering kan EtherChannel, als Cisco Catalyst 3750 Stack als eindpunt gebruikt wordt, op verschillende lid switches van dezelfde stack starten of eindigen. Raadpleeg [Cross-Stack EtherChannel op een Catalyst 3750 Switch Configuration](//www.cisco.com/en/US/products/hw/switches/ps5023/products_configuration_example09186a00806cb982.shtml) voor deze Cross-Stack EtherChannel-configuratie.

#### <span id="page-3-3"></span>**Configuraties**

Deze configuratie is van toepassing op de Fast Ethernet-poorten op Catalyst 6000 Switch. Dit zijn de algemene configuratietaken:

• Toewijzen een VLAN aan de Fast Ethernet poorten.

Catalyst 6000

- Uitschakelen van trunking op de Fast Ethernet-poorten (sterk aanbevolen).
- Schakel over op boompoorten op de Fast Ethernet-poorten (sterk aanbevolen).
- Stel EtherChannel-modi in op de Fast Ethernet-poorten.
- Configuratie van een EtherChannel-taakverdeling algoritme.

```
!--- Assign the ports to a VLAN (the default is VLAN 1).
Cat6000 (enable)set vlan 1 5/1-2
 VLAN Mod/Ports
    ---- -----------------------
1 \t1/1-2 5/1-48
       15/1
 Cat6000 (enable)
!--- Disable trunking on the ports. Cat6000 (enable)set
trunk 5/1-2 off
Port(s) 5/1-2 trunk mode set to off.
Cat6000 (enable)
!--- Enable spanning tree portfast on the ports. Refer
to !--- Using Portfast and Other Commands to Fix
Workstation Startup Connectivity Delays !--- for more
information on how to enable portfast. Cat6000
(enable)set spantree portfast 5/1-2 enable
Warning: Connecting Layer 2 devices to a fast start port
can cause
temporary spanning tree loops. Use with caution.
Spantree ports 5/1-2 fast start enabled.
Cat6000 (enable)
!--- Enable EtherChannel on the ports. !--- Refer to
Configuring EtherChannel on a Catalyst 6000 Switch !---
for more information on EtherChannel and EtherChannel
modes. !--- Enable EtherChannel with mode on.
Cat6000 (enable)set port channel 5/1-2 mode on
Port(s) 5/1-2 channel mode set to on.
Cat6000 (enable)
!--- Configure the load distribution method to source !-
 -- MAC (default is destination MAC). This is needed
because the !--- switch might choose only one of the
links. There is only one !--- unique MAC address for the
server. Cat6000 (enable)set port channel all
distribution mac source
Channel distribution is set to mac source.
Cat6000 (enable)
!--- Issue the show config
            command to check the configuration.
Cat6000 (enable)show config 5
This command shows non-default configurations only.
```

```
Issue show config
            to show both default and non-default
configurations.
.........................
begin
!
# ***** NON-DEFAULT CONFIGURATION *****
!
!
#time: Sat Aug 24 2002, 12:34:59
!
# default port status is enable
!
!
#module 5 : 48-port 10/100BaseTX Ethernet
set trunk 5/1 off negotiate 1-1005,1025-4094
!--- Trunking is disabled. set trunk 5/2 off negotiate
1-1005,1025-4094
!--- Trunking is disabled. set spantree portfast 5/1-
2 enable
!--- Portfast is enabled on both ports. set port channel
5/1-2 mode on
!--- On mode is used to form the EtherChannel.
end
Cat6000 (enable)
```
### <span id="page-5-0"></span>Verifiëren

Gebruik dit gedeelte om te bevestigen dat de configuratie correct werkt.

Het [Uitvoer Tolk](https://www.cisco.com/cgi-bin/Support/OutputInterpreter/home.pl) [\(uitsluitend geregistreerde](//tools.cisco.com/RPF/register/register.do) klanten) (OIT) ondersteunt bepaalde show opdrachten. Gebruik de OIT om een analyse van tonen opdrachtoutput te bekijken.

#### <span id="page-5-1"></span>Opdrachten met debug en show

Op de Catalyst 6000 Switch kunt u deze opdrachten uitgeven:

• toon poort <module/poort>—Deze opdracht wordt gebruikt om te controleren of de poort is aangesloten.

Cat6000 (enable)**show port 5/1** Port Name Status Vlan Duplex Speed Type ----- -------------------- ---------- ---------- ------ ----- ------------ 5/1 **connected** 1 a-full a-100 10/100BaseTX ...(output suppressed) Port Status Channel Madmin Ch Mode Group Id ----- ---------- -------------------- ----- ----- **5/1 connected on 73 769 5/2 connected on 73 769** ----- ---------- -------------------- ----- -----

*!--- Output suppressed.* Cat6000 (enable)

• Toon poortkanaal <module/poort>- Deze opdracht wordt gebruikt om te verifiëren dat de twee poorten correct EtherChannel hebben gevormd.

```
!--- The Channel ID is automatically assigned. If it !--- is not present, the EtherChannel
has not been formed. Cat6000 (enable)show port channel
Port Status Channel Madmin Ch
            Mode Group Id
----- ---------- -------------------- ----- -----
 5/1 connected on 73 769
 5/2 connected on 73 769
Port Device-ID Port-ID Platform
----- ------------------------------- ------------------------- ----------------
 5/1
 5/2
Cat6000 (enable)
```
• Toon CAM dynamisch <module/poort>—Deze opdracht wordt gebruikt om te controleren of de switch het MAC-adres van het aangesloten werkstation heeft geleerd.

```
!--- If there are no entries, try to ping !--- from the workstation. If there are still !---
no entries, verify that the workstation sends traffic. Cat6000 (enable)show cam dynamic 5/1
* = Static Entry. + = Permanent Entry. # = System Entry. R = Router Entry.
X = Port Security Entry \zeta = Dot1x Security Entry
VLAN Dest MAC/Route Des [CoS] Destination Ports or VCs / [Protocol Type]
---- ------------------ ----- -------------------------------------------
1 aa-bb-cc-dd-ee-ff 5/1-2 [ALL]
!--- Notice that the MAC address of the !--- workstation is learned on the bundled port.
Total Matching CAM Entries Displayed =1 Cat6000 (enable)
```
• Kanaalverkeer tonen - Deze opdracht toont het verkeersgebruik op de EtherChannelpoorten.Opmerking: De kanaalid moet overeenkomen met de ID die in het poortkanaal <module/poort>wordt weergegeven.

Cat6000 (enable)**show channel traffic** ChanId Port Rx-Ucst Tx-Ucst Rx-Mcst Tx-Mcst Rx-Bcst Tx-Bcst ------ ----- ------- ------- ------- ------- ------- ------- 769 5/1 0.00% 40.00% 0.00% 48.74% 100.00% 0.00% 769 5/2 0.00% 60.00% 0.00% 51.26% 0.00% 100.00% Cat6000 (enable) *!--- By default, load distribution is set to destination MAC. !--- If the load is not evenly*

*distributed, change it to source MAC.*

• Kanaalinfo tonen - Deze opdracht toont haveninformatie voor alle kanalen.

Cat6000 (enable)**show channel info**

Chan Port Status Channel Admin Speed Duplex Vlan id mode group ---- ----- ---------- -------------------- ----- ----- ------ ---- **769 5/1 connected on** 73 a-100 a-full 1 **769 5/2 connected on** 73 a-100 a-full 1 Chan Port if- Oper-group Neighbor Chan Oper-Distribution PortSecurity/ id Index Oper-group cost Method Dynamic Port ---- ----- ----- ---------- ---------- ----- ----------------- 769 5/1 69 145 12 **mac source** 769 5/2 69 145 12 **mac source** *!--- Output suppressed.* Chan Port Trunk-status Trunk-type Trunk-vlans id ----- ----- ------- ----- ------------- ----------------------------------------- 769 5/1 **not-trunking** negotiate

1-1005,1025-4094

769 5/2 **not-trunking** negotiate 1-1005,1025-4094

*!--- Output suppressed.* Chan Port STP Port Portfast Port Port Port id priority Guard vlanpri vlanpri-vlans ---- ----- -------- ------------ ------- ------- -----------------------------

-- 769 5/1 32 **enable** default 0 769 5/2 32 **enable** default 0

*!--- Output suppressed.*

# <span id="page-7-0"></span>Problemen oplossen

Er is momenteel geen specifieke troubleshooting-informatie beschikbaar voor deze configuratie.

## <span id="page-7-1"></span>Gerelateerde informatie

- [EtherChannel configureren op Catalyst 6000 Switches](//www.cisco.com/en/US/docs/switches/lan/catalyst6500/catos/6.x/configuration/guide/channel.html?referring_site=bodynav)
- [VLAN's maken en onderhouden](//www.cisco.com/en/US/docs/switches/lan/catalyst2900xl_3500xl/release12.0_5_xu/scg/kivlan.html?referring_site=bodynav)
- [De betekenis van EtherChannel-taakverdeling en redundantie op Catalyst-Switches](//www.cisco.com/en/US/tech/tk389/tk213/technologies_tech_note09186a0080094714.shtml?referring_site=bodynav)
- [Systeemvereisten voor implementatie van EtherChannel op Catalyst-Switches](//www.cisco.com/en/US/tech/tk389/tk213/technologies_tech_note09186a0080094646.shtml?referring_site=bodynav)
- [Technische ondersteuning en documentatie Cisco Systems](//www.cisco.com/cisco/web/support/index.html?referring_site=bodynav)